# **MON COMPTE CLASSCRAFT**

#### **COMMENT ACCÉDER À ON COMPTE ?**

#### POUR LA PREMIÈRE CONNEXION :

1/ Aller sur le site www.classcraft.com/fr

2/ Appuyer sur « CONNEXION » en haut à droite.

3/ Si besoin, pour changer la langue : changer « English (United States) » par « Français (Canada) » en bas à droite.

4/ Pour la première connexion, cliquer sur « S'inscrire » en haut à droite.

5/ Puis, cliquer sur « Je suis un élève ».

6/ Entrer le code d'accès que je vous ai fourni. Bien prendre le premier code sur la feuille qui correspond à « Code d'élève ». Ce code ne sera utilisé qu'une seule fois, il ne te faut pas le retenir.

7/ Choisir « Nom d'utilisateur » : entrer son nom d'utilisateur et son mot de passe.

#### ATTENTION :

- Il n'est pas nécessaire de relier le compte à un compte Google ou un compte Microsoft. Suis bien les consignes et choisis « Nom d'utilisateur ».
- Choisis un mot de passe simple à retenir pour toi : si tu le perds, tu perds ton compte !

#### POUR LES PROCHAINES CONNEXIONS :

- 1/ Aller sur le site www.classcraft.com/fr
- 2/ Appuyer sur « CONNEXION » en haut à droite.
- 3/ Cliquer son « NOM D'UTILISATEUR OU COURRIEL ».
- 4/ Entrer l'identifiant et le mot de passe que tu as choisis.

#### **QUE FAIRE UNE FOIS CONNECTÉ(E) ?**

Une fois connecté(e), tu arrives sur le « Tableau de bord ». Tu y vois ton personnage, le nom de ton équipe (ici nommée, pour l'exemple, « TEST ! ») et les élèves de ton groupe (ils n'apparaissent pas ici). À gauche, tu trouves le menu qui te permets d'aller dans toutes les parties du site.

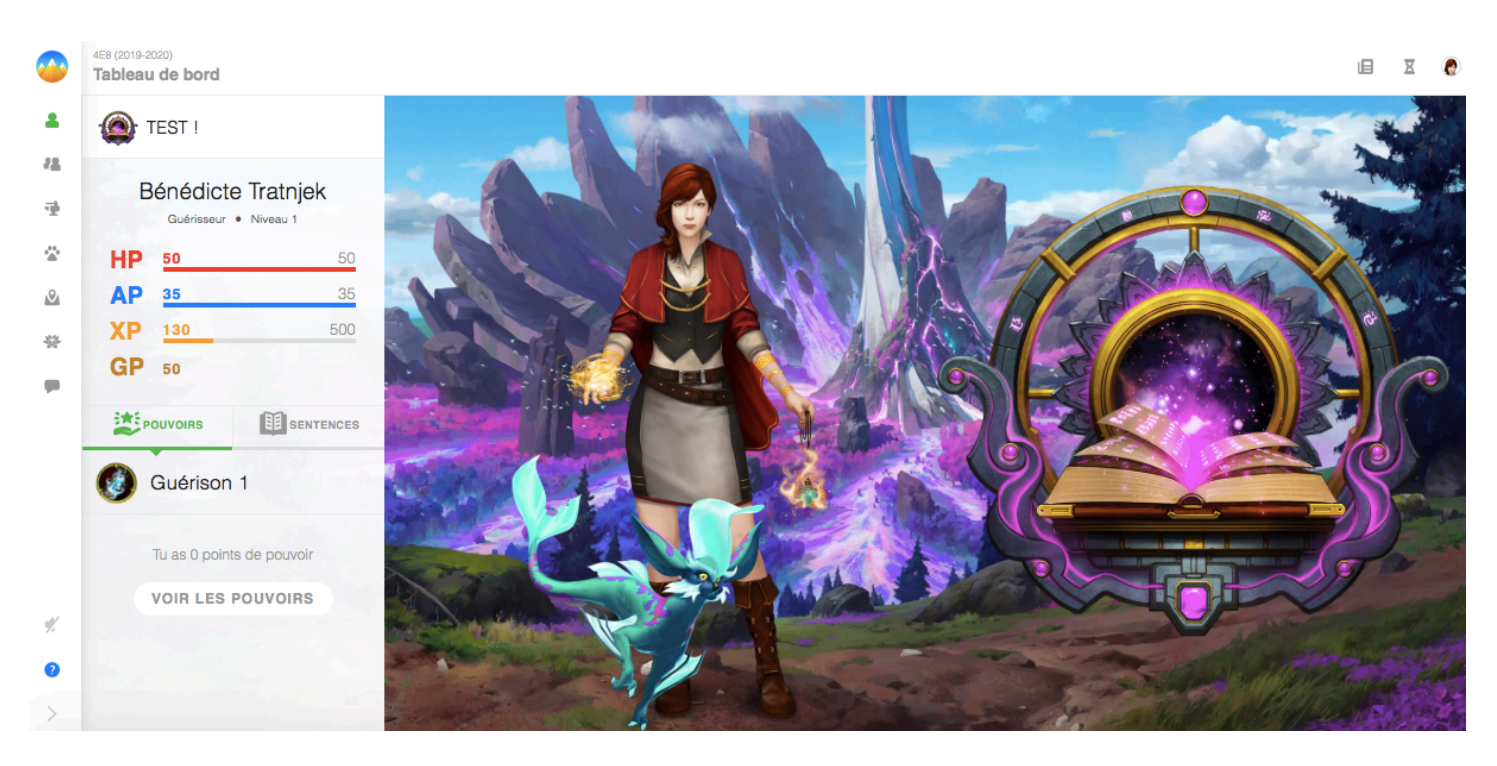

#### **TABLEAU DE BORD**

Sur le tableau de bord, tu trouves tes caractéristiques :

- ton rôle : mage, guerrier ou guérisseur,
- ton niveau actuel
- tes différents points : HP (points de vie en rouge, que tu perds en cas de comportement négatif en classe), AP (points d'action en bleu, qui te permettent d'utiliser tes pouvoirs), XP (points d'expériences en jaune, qui font augmenter ton niveau) et GP (pièces d'or, qui te permettent de faire des achats d'habits)
- les pouvoirs que tu possèdes.

Si tu es perdu(e), clique sur l'aide en bas à gauche du tableau de bord (symbole « ! » en bleu) ou rends-toi sur la page : https://help.classcraft.com/hc/fr-ca/categories/202646447-Élèves

#### **À QUOI SERVENT LES XP (POINTS D'EXPÉRIENCE) ?**

Les points d'expérience (XP) représentent tes progrès dans le jeu. Plus tu gagnes des 6 0 0 0 **XP** 5390 XP, plus tu montes rapidement de niveau et obtiens des PP (points de pouvoir) avec

lesquels tu peux acquérir de nouveaux pouvoirs ! Chaque fois que tu as un comportement positif en classe (ex : aider un autre élève), tu peux gagner des XP. Tu peux aussi en gagner avec certains travaux comme les quêtes (voir plus loin).

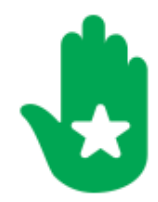

#### **COMMENT DÉBLOQUER TES POUVOIRS ?**

Sur le tableau de bord, clique sur « Voir les pouvoirs ». Tu dois disposer de PP (points de pouvoir, représentés sous la forme d'une main verte avec une étoile blanche). Tu gagnes 1 PP tous les niveaux. Les pouvoirs de la première ligne coûtent 1 PP chacun, ceux de la seconde ligne 2 PP, et ceux de la troisième ligne 3 PP.

Vous avez 0

Il te faudra donc beaucoup de points d'expériences (XP) pour apprendre tous les pouvoirs (tu les auras tous au niveau 18 du jeu). Choisis-les donc attentivement (en cliquant dessus, tu peux voir les caractéristiques) en regardant ce qu'ils te permettent d'obtenir, mais aussi le chemin qu'ils peuvent débloquer. Par exemple, ici, le joueur ne peut débloquer « cercle de guérison » qu'après avoir débloqué « guérison 1 » puis « guérison 2 ».

# Apprendre des pouvoirs

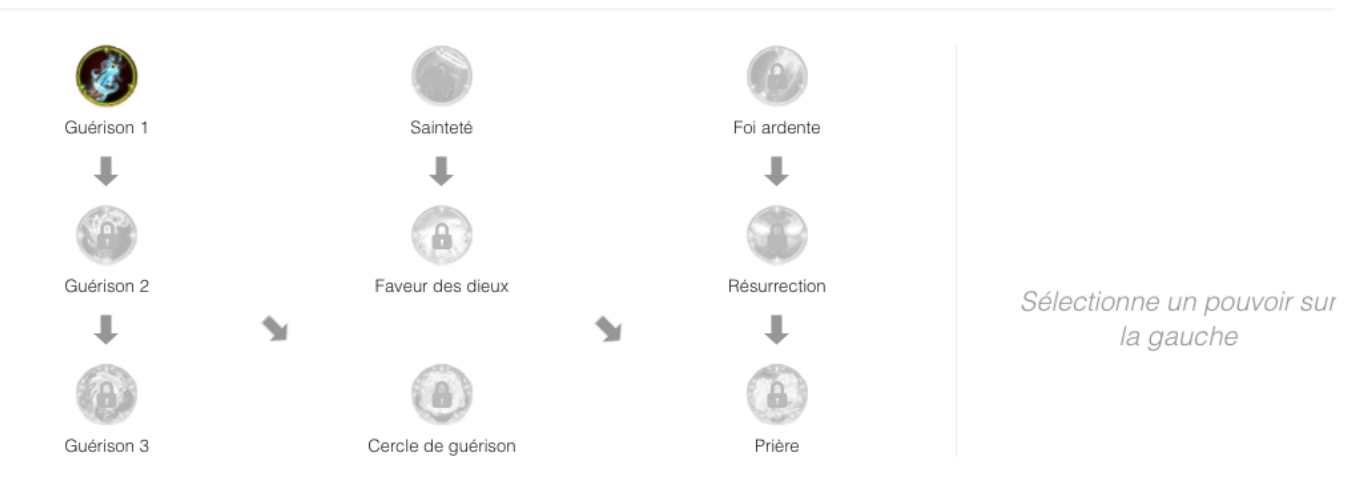

#### **À QUOI SERVENT LES HP (POINTS DE VIE) ?**

 $HP$  40 50 Les points de vie représentent ton énergie vitale. S'ils baissent à zéro, tu auras des ennuis. En classe, les points de vie sont perdus en cas de comportement négatif (ex : discuter et déranger les camarades, ne pas respecter la prise de parole, etc.). Si tu perds tous tes points de vie, toute ton équipe est pénalisée et tu dois lancer la sentence décidée par le Livre des lamentations. Les élèves de ton équipe, avec leurs pouvoirs, peuvent t'aider à ne pas perdre tous tes HP, mais tu ne peux pas abuser de leurs pouvoirs (voir les AP ci-dessous).

Quand on perd tous ces HP : aide des membres de l'équipe et sentence du Livre des lamentations : https://help.classcraft.com/hc/fr-ca/articles/217898248-Perdre-des-HP-et-tomber-au-combat

# **À QUOI SERVENT LES AP (POINTS D'ACTION) ?**

35 Les points d'action (AP) représentent l'énergie dont tu as besoin pour utiliser tes AP 35 pouvoirs. Une petite quantité d'AP régénère tous les jours à minuit (1 AP par jour). Les mages peuvent restaurer les AP des autres élèves de leur équipe avec des pouvoirs comme « Transfert de mana ». Ainsi, les guérisseurs et guerriers pourront utiliser des pouvoirs comme « Soin » ou « Guérison » pour restaurer les HP (points de vie) perdus par un membre de l'équipe. Mais ces AP restent limités ! Les membres d'une équipe ne pourront pas sans cesse aider un seul de leur camarade. Il va falloir COOPÉRER, tout d'abord en évitant de perdre sans cesse des HP !

## **À QUOI SERVENT LES GP (PIÈCES D'OR) ?**

Tu obtiens aussi des pièces d'or (GP) automatiquement lorsque tu montes de niveau. GP 10 373 Si tes parents ouvrent leur compte Classcraft, ils peuvent te donner une petite quantité de GP tous les jours (ex : si tu les aides à la maison ou si tu fais tous tes devoirs). Ce sont eux qui décideront des règles à la maison. Tu peux dépenser des GP pour acheter du nouvel équipement, dans ta page d'équipement (voir dans le menu), et personnaliser ton personnage.

## **CE QUE TU TROUVERAS DANS LE MENU :**

- Le tableau de bord de toute la classe et de ton équipe.
- Équipement : la page où tu peux dépenser tes GP pour améliorer ton équipement. Attention, de nombreux équipements ne sont ouverts qu'à partir d'un certain niveau, il te faudra donc des XP !
- Familier : cette fonction n'est accessible que dans la version payante (que nous n'avons pas !)
- Quêtes : cette page te propose des activités scolaires sous la forme d'un parcours qui te fera gagner de très nombreux XP à chaque étape effectuée. En savoir plus : https://help.classcraft.com/hc/frca/articles/115002520014-Comment-utiliser-les-Quêtes-Élèves-
- Kudos : les petits messages cadeaux entre élèves, qui apportent des XP à ceux qui les reçoivent : complimente ou remercie un élève pour son aide ou son travail en classe (ou, par exemple, dans le cas d'entraide à la maison) sur le merci des Kudos. Les Kudos ne sont publiés qu'après approbation du maître du jeu (votre enseignante donc !), attention à ne pas y mettre des bêtises ou des méchancetés ! Pour en savoir plus : https://help.classcraft.com/hc/fr-ca/articles/360041128974-Outils-de-classe-Kudos
- Messagerie : La messagerie n'est pas un forum. Les « messages pour la classe » sont des messages du maître du jeu à toute la classe. Les autres messages sont ceux que tu adresses directement au maître du jeu (ton enseignante).